# 22.7 Release Notes

## Contents

Save as PDF

## New & Improved

17 December 2022

Our teams are working on a major improvement to the backend code of Alexandria. For this reason, we will not be publicly releasing 22.7, and 22.8 will see a limited release. Look for updates coming in 22.9!

## Highlights

⁄!\

Welcome to Alexandria! In the Makeover, new users will get a brand new screen to help them get started.

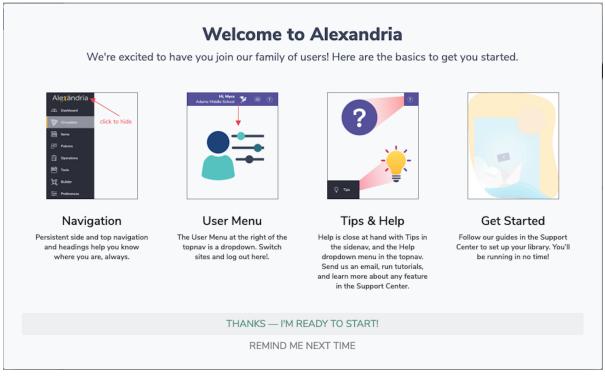

## New and Improved

Reports

- You can now run the Top Borrowing Patron report and limit your selection by certain item policies and mediums. This means you can see which patrons are borrowing most in the Fiction area, or in all areas except Equipment, and so on.
- The Monthly Checkout per Patron report now shows totals and lets you sort by those totals. This means you can see a) which patrons are not using their accounts, so you can remove them, and b) what patrons haven't received required materials at the start of the year.

## 22.17tiRelease Notes

• If you use a variation on a Study Program name, that information will now show in the Circulation window.

#### Reports

• We fixed a sorting issue with Call Numbers in the Title Information report.

#### Makeover

Misc Makeover bugs have been fixed, including Notes wrapping correctly in Items Management, and multiple issues with Preferences.

## How to Update

(1) This page has been moved over to https://support.goalexandria.com/release-notes/

All release notes 23.9 and onward are on the new Support Center.

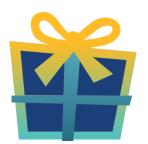

### Latest Release

Release Notes Feb 20, 2024 • updated by Myra • view change

## **Cloud-Hosted Updates**

When you host with us, we take care of all updates! During these updates—the second to last or last weekend every month (Saturday and Sunday)—please plan for possible downtimes with Alexandria. And if you need to contact Customer Support over the weekend, please call us (emails are only responded to during regular business hours Monday–Friday).

## Self-Hosted Updates

Once all of the Cloud-Hosted servers have been updated, we will make the update available to Self-Hosted servers.

(i) We highly recommend you consider Cloud Hosting.

Not every version is able to update to the newest version, so the Available Updates window will only include those versions that meet your machine and version requirements.

(1)

Self-Hosted Notice - Mac

If you self-host on a Mac, hold off updating your servers to macOS 10.15 Catalina until you can update to Alexandria 22.8 or later (64-bit compatible releases).

If you self-host on a Mac, here's how to install the update on your Self-Hosted server:

- **1.** Log in to Alexandria.
- 2. Append /admin to the end of your Alexandria URL.
- 3. Click the Actions menu, then select Check For Updates.
- 4. Select the update version from the list, then click Update. Your update will now download.
- 5. The update screen will close automatically and you will be redirected to the login window.

(I) Self-Hosted Notice - Windows

As of 2023 our self-hosted update process has changed.

If you self-host on a Windows machine and are on Alexandria 22.6 or earlier: Contact us for instructions and assistance updating to the latest version.

If you self-host on a Windows machine and are on Alexandria 22.12 or later, here's how to install the update on your Self-Hosted server:

1. Log in to Alexandria.

- 2. Append *ladmin* to the end of your Alexandria URL.
- 3. Click the Actions menu, then select Check For Updates.
- 4. Select the update version from the list, then click **Update**. Your update will download to the Updates folder in your Alexandria Support folder.
  - a. The download may take several minutes.
- 5. The update screen will close automatically and you will be redirected to the login window.
- 6. Once the installer has downloaded, and not before, quit Alexandria.
- 7. Remove your existing Alexandria application using Add or Remove Programs in System Settings.
- 8. Run the newly-downloaded Alexandria Installer.

#### Important Information

#### Version Numbering Change

As of 20.1, we've simplified our versioning scheme by dropping the series version. We now use the following:

• xx = academic year, beginning in June; yy = month

For example, 20.1 means:

- 20 = 2020 academic year
- 1 = The first monthly update (June)

#### Centralized Catalogs

If you have more sites than you are licensed for, contact our Sales team immediately at 1-800-347-6439. You can check this in Sites Management; the number of total sites plus the Union Site shows at the top, and the number you have licensed is at the bottom. The Union Site does not require an additional license.

#### **Data Conversion**

These Data Conversion notes are for Self Hosted users updating from v7 and switching from v6. If you are cloud-hosted or moving to cloudhosted, we do everything for you!

Data conversions from older versions may not be supported. Before updating, please check the version you're currently running.

#### Updating from v7

If you're already running 7.17.12 or newer, you can update to the latest version. But if you're running an older version, you'll need to update a few times.

- Running 7.16.3? Update to 7.17.12 before updating to the latest version.
- Running 7.16.2? Update to 7.16.3, then to 7.17.12, before updating to the latest version.

• Running an even older version? Contact COMPanion Support for assistance. Depending on your current version, your upgrade path may go through one or more of the following: 7.15.3 7.16.2.6 7.16.3 7.17.12 Current Version

### Upgrading from v6

The process to update from 6.23.1 to v7 is quite a bit different than updating from a more recent version. Check out our v6 to v7 Conversion Guide for more information.

• Running 6.22.9 or older? Update to 6.23.1, then to 7.17.12, before updating to the latest version.

Data conversion can take up to 10 minutes for a single database of average size or longer for larger collections and Centralized Catalogs, during which time the program will be inaccessible in your browser. Do not fear; it's still working. If you're concerned, check your server logs for a progress update.

Link